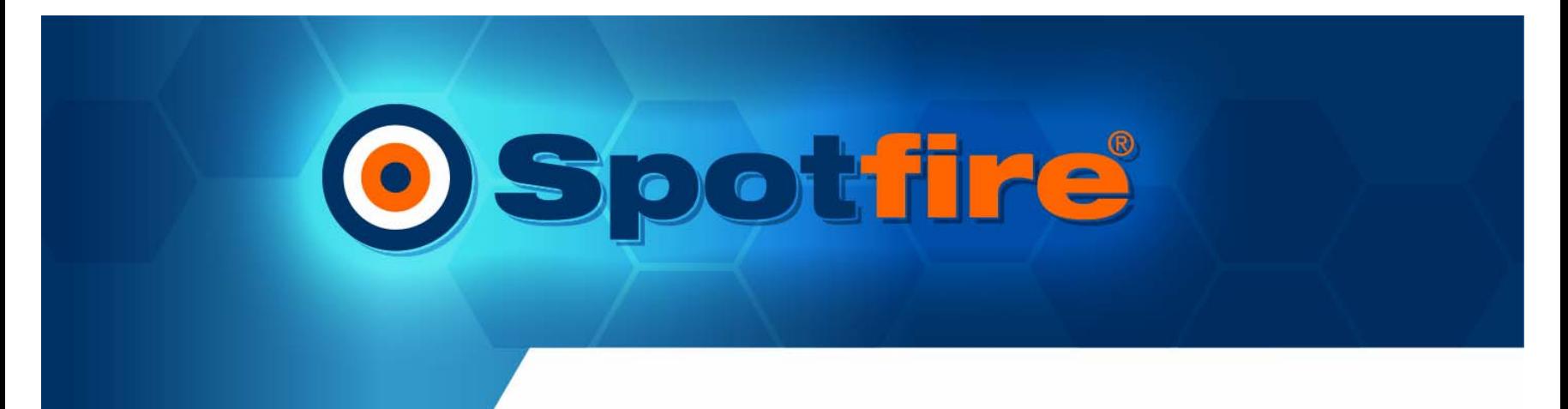

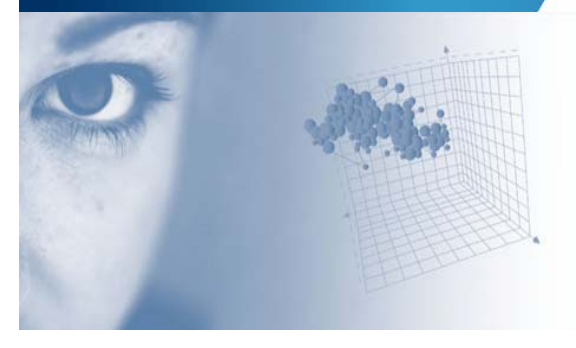

# Configurable & Integrated Configurable & Integrated Life Science Informatics: Putting Data to Work Putting Data to Work

*Mark Demesmaeker, PhD*

mark@spotfire.com

**Basel Computational CAATAAC**  $[BC]^{2}$ **Biology Conference** 

# **Spotfire Company Update Spotfire Company Update**

- 700+ customers
- 25,000+ users 25,000+ users
- 150+ employees 150+ employees
- Headquartered in Somerville, Headquartered in Somerville, MA & Göteborg, Sweden MA & Göteborg, Sweden
- Dominant in life science
	- − All major Pharmas − All major Pharmas & 250 Biotechs
	- − Discovery − Discovery
		- Proteomics
		- Genomics
		- Lead Discovery Lead Discovery
		- HTS
		- ADME/Tox
	- − Development − Development
		- Clinicals, Pilot Manufacturing Clinicals, Pilot Manufacturing Supply-chain, Sales/Marketing Supply-chain, Sales/Marketing

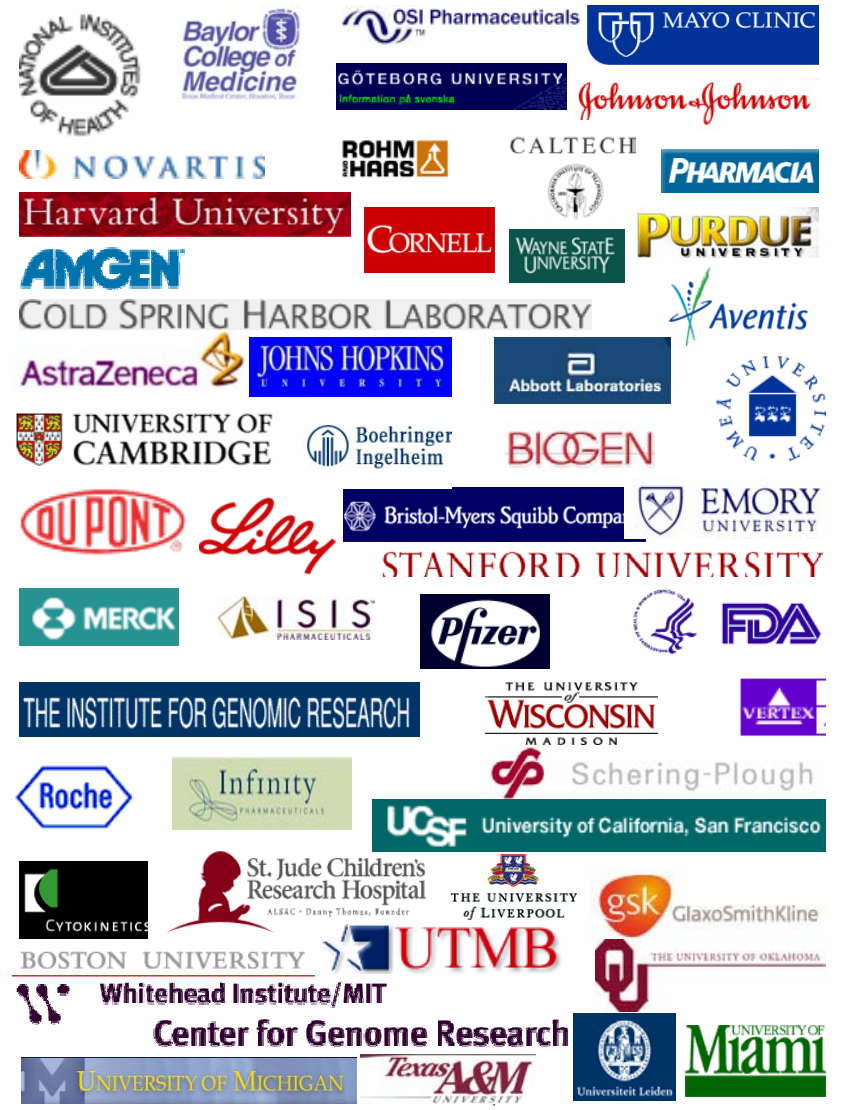

- Drug discovery is also an information business
- Analytics is one of the few remaining areas of competitive differentiation
- Dozens of critical R&D problems where data analysis is key factor for success
- Knowledge management systems should be architected around the people not the data
- Analytical applications require a platform and strategy to go beyond individual productivity gains

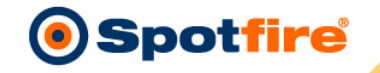

#### **Creating Competitive Advantage in R&D Creating Competitive Advantage in R&D**

#### **"First Generation Approach" "First Generation Approach"**

- High throughput research High throughput research process investments process investments
	- − High throughput screening − High throughput screening technology technology
	- − Gene expression technology − Gene expression technology
	- − Combichem technology − Combichem technology
	- − Genomics databases − Genomics databases
- All companies invested, All companies invested, productivity improvement productivity improvement realized?

#### **"Second Generation Approach" "Second Generation Approach"**

- High quality decision-making High quality decision-making investments
	- − Focus on taking advantage of data − Focus on taking advantage of data
	- − Spread best-practices for choosing − Spread best-practices for choosing compounds and targets compounds and targets
	- − Create proprietary decision making − Create proprietary decision making capabilities capabilities

**Spotfire®** 

•• Towards effective decision making making•

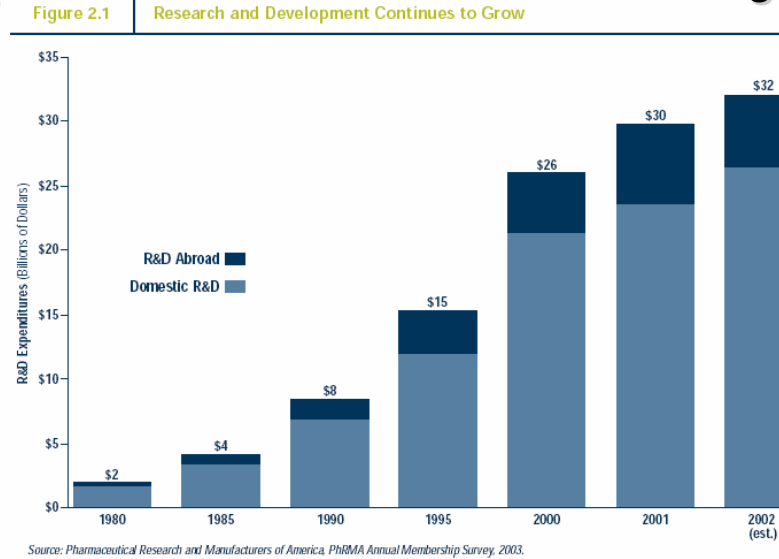

## **First Steps of Data Analysis First Steps of Data Analysis**

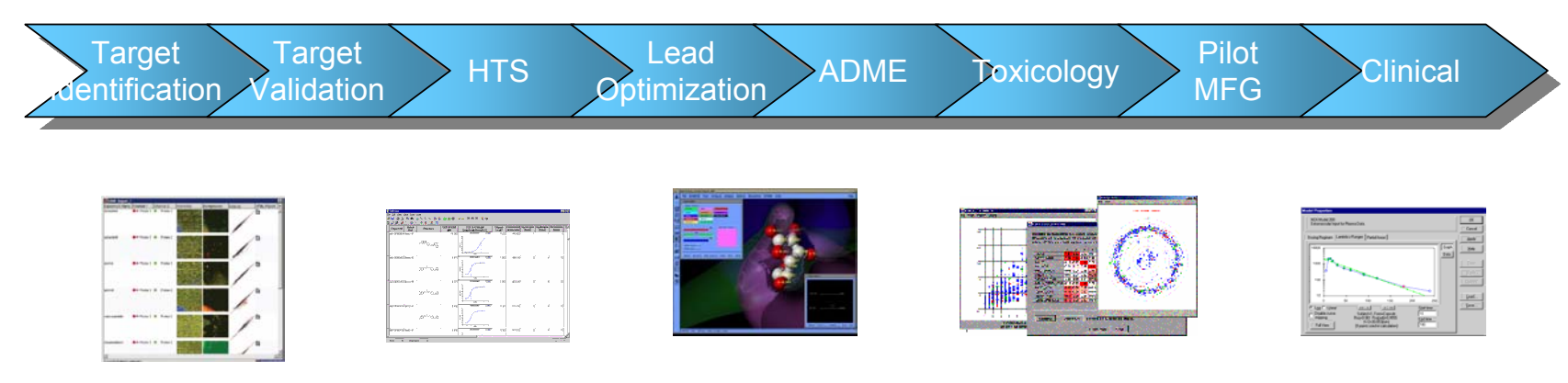

#### Domain specific analysis software

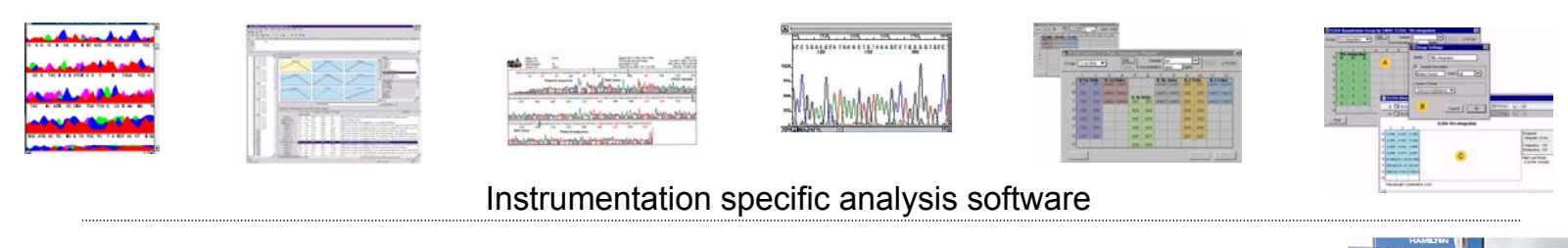

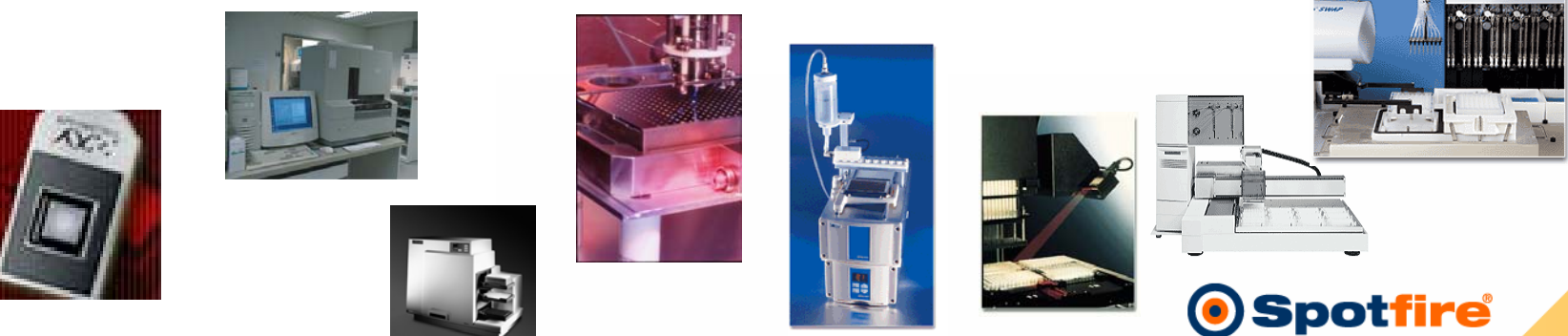

#### **R&D Wide Analytics R&D Wide Analytics**

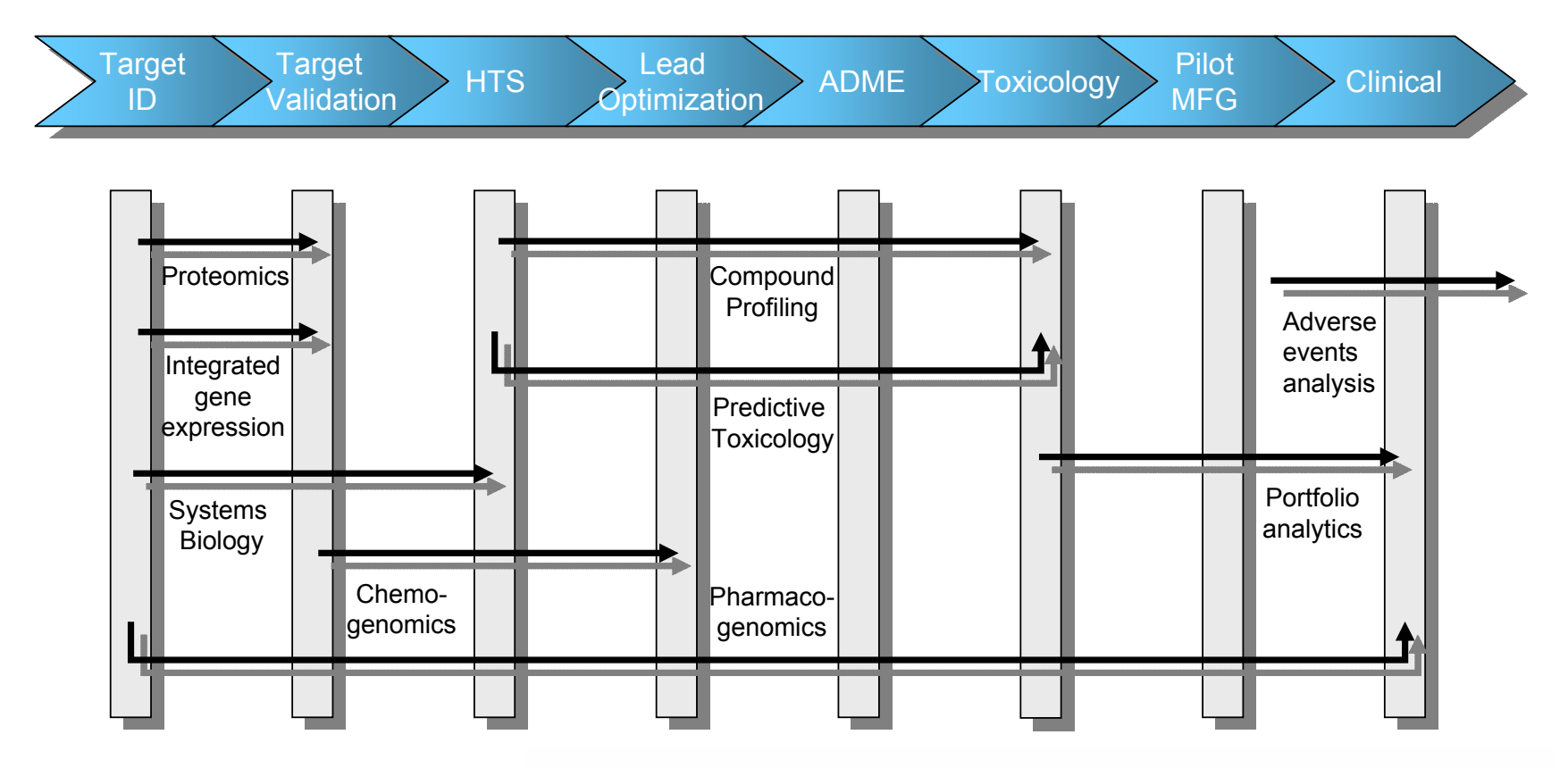

- Faster, high quality R&D requires Faster, high quality R&D requires integrated drug discovery integrated drug discovery approaches approaches
- •• Integrated project teams need •
	- − Integrated data access − Integrated data access
	- − Integrated data analysis <sup>−</sup>Integrated data analysis

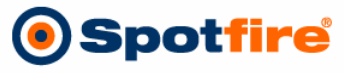

#### **Guided Analytics supports processes, analysis workflows, and common end and common end -user tasks required to analyze data from user tasks required to analyze data from multiple sources multiple sources**

- Capture decision-making processes Capture decision-making processes
	- <sup>−</sup>Expert knowledge capture spread the <sup>−</sup>Expert knowledge capture spread the knowledge knowledge
	- <sup>−</sup>Best practices higher accuracy and <sup>−</sup>Best practices higher accuracy and efficiency efficiency
- Tie together data access, analysis, Tie together data access, analysis, visualization and reporting tools visualization and reporting tools suitable for a particular task suitable for a particular task
	- <sup>−</sup>Get the right information <sup>−</sup>Get the right information
	- <sup>−</sup>Apply the right calculations <sup>−</sup>Apply the right calculations
	- <sup>−</sup>Create the right visualizations <sup>−</sup>Create the right visualizations
	- <sup>−</sup>Create the appropriate reports <sup>−</sup>Create the appropriate reports

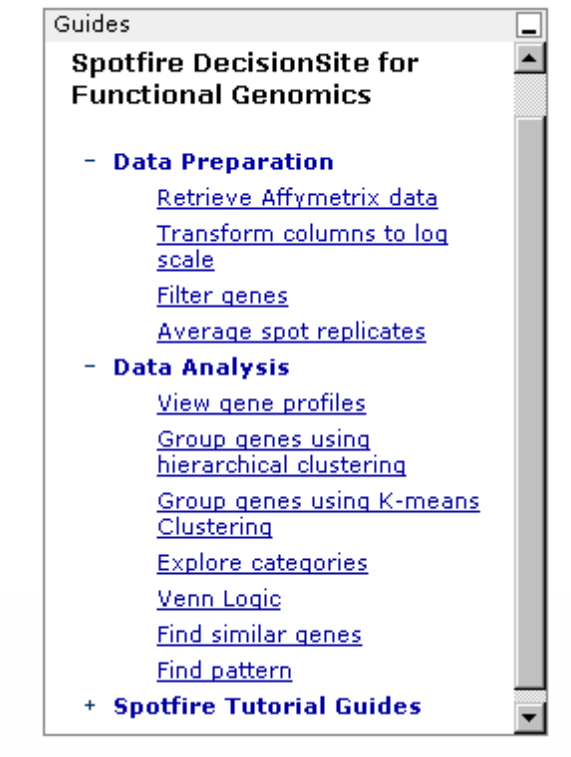

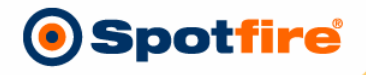

#### **Functional Genomics Functional Genomics**

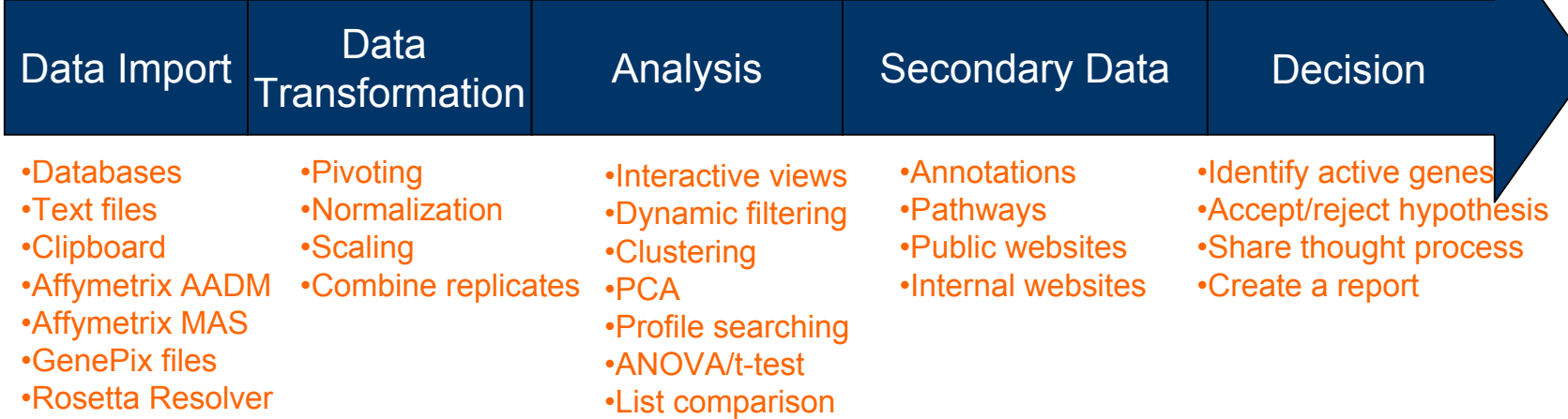

- Steps in analyzing gene expression data Steps in analyzing gene expression data
	- − Identify the data sources − Identify the data sources
	- − Select methods of data transformation − Select methods of data transformation
	- − Incorporate appropriate analysis tools to test hypothesis − Incorporate appropriate analysis tools to test hypothesis
	- − Add known information to extend the analysis − Add known information to extend the analysis
	- − Identify subsets of genes for further study − Identify subsets of genes for further study
	- − Accept or reject hypothesis and share conclusions − Accept or reject hypothesis and share conclusions

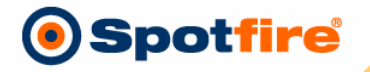

#### **Data Import Data Import**

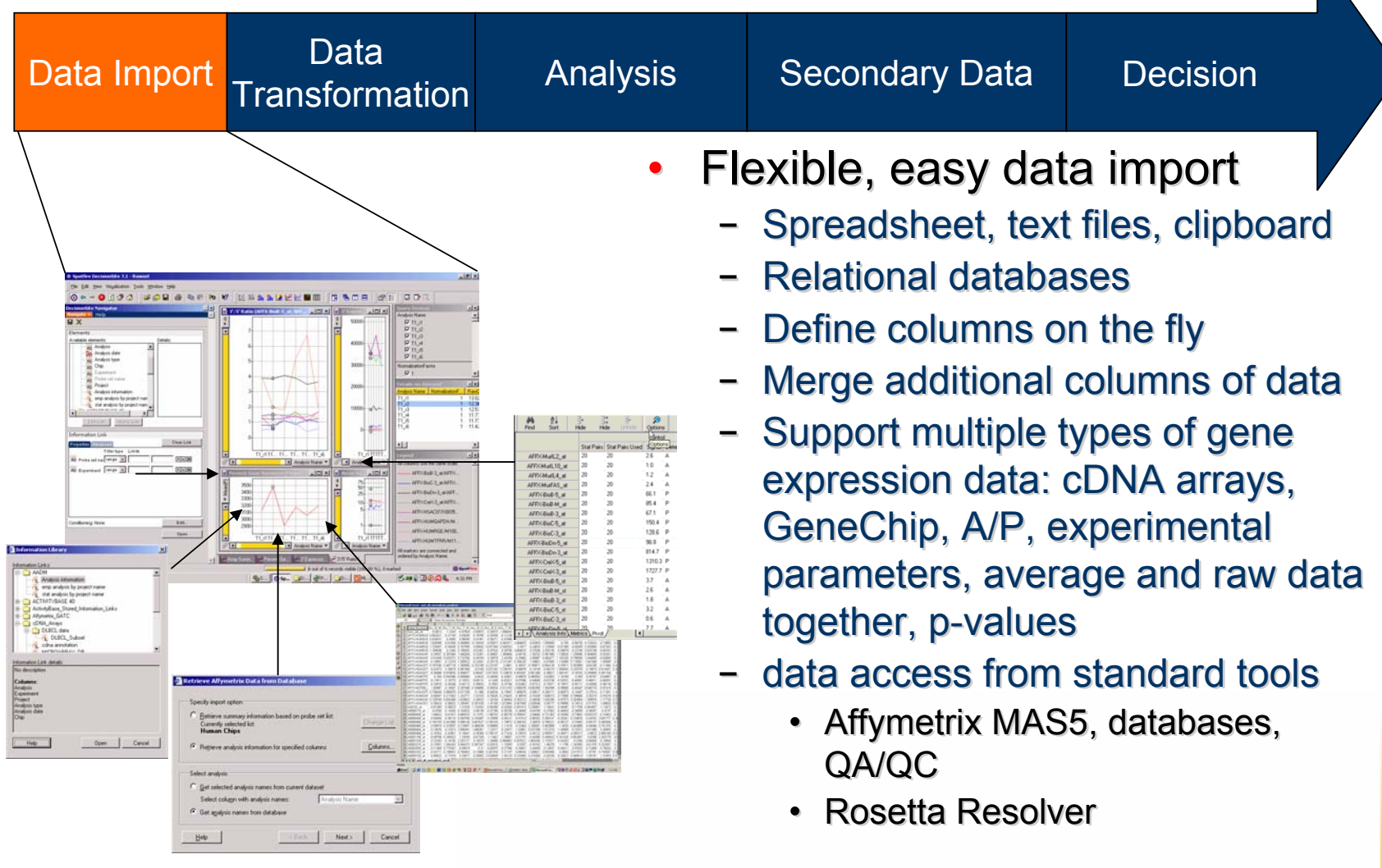

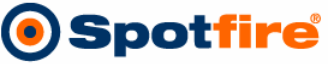

#### **Data analysis demonstration Data analysis demonstration**

- ••• Dataset
	- − **Publication:** "Influence of the period-dependant − **Publication:** "Influence of the period-dependant circadian clock on diurnal, circadian, and aperiodic circadian clock on diurnal, circadian, and aperiodic gene expression in *Drosophila melanogaster*" PNAS, gene expression in *Drosophila melanogaster*" PNAS, July 9, 2002. July 9, 2002.
	- − **Data available at:** − **Data available at:**

http://circadian.wustl.edu/circadian.html http://circadian.wustl.edu/circadian.html

#### Influence of the *period*-dependent circadian clock on diurnal, circadian, and aperiodic gene expression in Drosophila melanogaster

Yiing Lin\*, Mei Han<sup>†</sup>, Brian Shimada<sup>‡</sup>, Lin Wang<sup>‡</sup>, Therese M. Gibler<sup>§</sup>, Aloka Amarakone<sup>†</sup>, Tarif A. Awad<sup>‡</sup>, Gary D. Stormo\*, Russell N. Van Gelder<sup>§1</sup>, and Paul H. Taghert<sup>†||</sup>

Departments of \*Genetics, <sup>+</sup>Anatomy and Neurobiology, <sup>§</sup>Ophthalmology and Visual Sciences, and <sup>1</sup>Molecular Biology and Pharmacology, Washington University Medical School, St. Louis, MO, 63110; and <sup>+</sup>Affymetrix, Santa Clara, CA 95051

Communicated by Robert H. Waterston, Washington University School of Medicine, St. Louis, MO, May 6, 2002 (received for review February 2, 2002)

We measured daily gene expression in heads of control and period mutant Drosophila by using oligonucleotide microarrays. In control flies, 72 genes showed diurnal rhythms in light-dark cycles; 22 of these also oscillated in free-running conditions. The period gene significantly influenced the expression levels of over 600 nonoscillating transcripts. Expression levels of several hundred genes also differed significantly between control flies kept in light-dark versus constant darkness but differed minimally between per<sup>01</sup> flies kept in the same two conditions. Thus, the period-dependent circadian clock regulates only a limited set of rhythmically expressed transcripts. Unexpectedly, period regulates basal and light-regulated gene expression to a very broad extent.

#### **Materials and Methods**

Details of fly stocks, fly collections, and microarray target preparation are provided in Supporting Materials and Methods, which is published as supporting information on the PNAS web site, www.pnas.org.

Data Analysis. Average difference calls for each gene were calculated by using Affymetrix MICROARRAY ANALYSIS SUITE software. The data on each chip were normalized to the mean expression of that chip. To classify a gene as having circadian expression across two cycles of data, three criteria were applied. First, the gene had to be called present by the analysis software

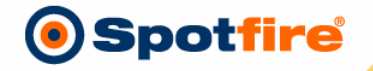

#### **Data analysis demonstration Data analysis demonstration**

- •• Research performed at Washington University on *Drosophila*  Research performed at Washington University on *Drosophila melanogaster* (fruit fly) *melanogaster* (fruit fly)
- •• Gene expression data from Affymetrix AADM (Affymetrix Gene expression data from Affymetrix AADM (Affymetrix Advanced Data Model) Advanced Data Model)
- •• Experiments were run on 48 chips with some extra repeats Experiments were run on 48 chips with some extra repeats and time points, most due to noise and time points, most due to noise
- ••• Samples: per01 (period gene mutants) W33 (wild type) W33 (wild type)
- •• Condition:• Condition: LD= exposed to light and dark cycles DD= exposed to continuous dark cycles DD= exposed to continuous dark cycles
- • Time:•
- ••
- ••
- 0,4,8,12,16,20 hour time points Time: 0,4,8,12,16,20 hour time points
- Replicates: 2 replicates for every experiment Replicates: 2 replicates for every experiment
- Repeated: Chips having "#2" notation repeated due to Repeated: Chips having "#2" notation repeated due to pixel noise pixel noise

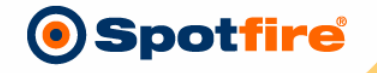

#### **Data Import Data Import**

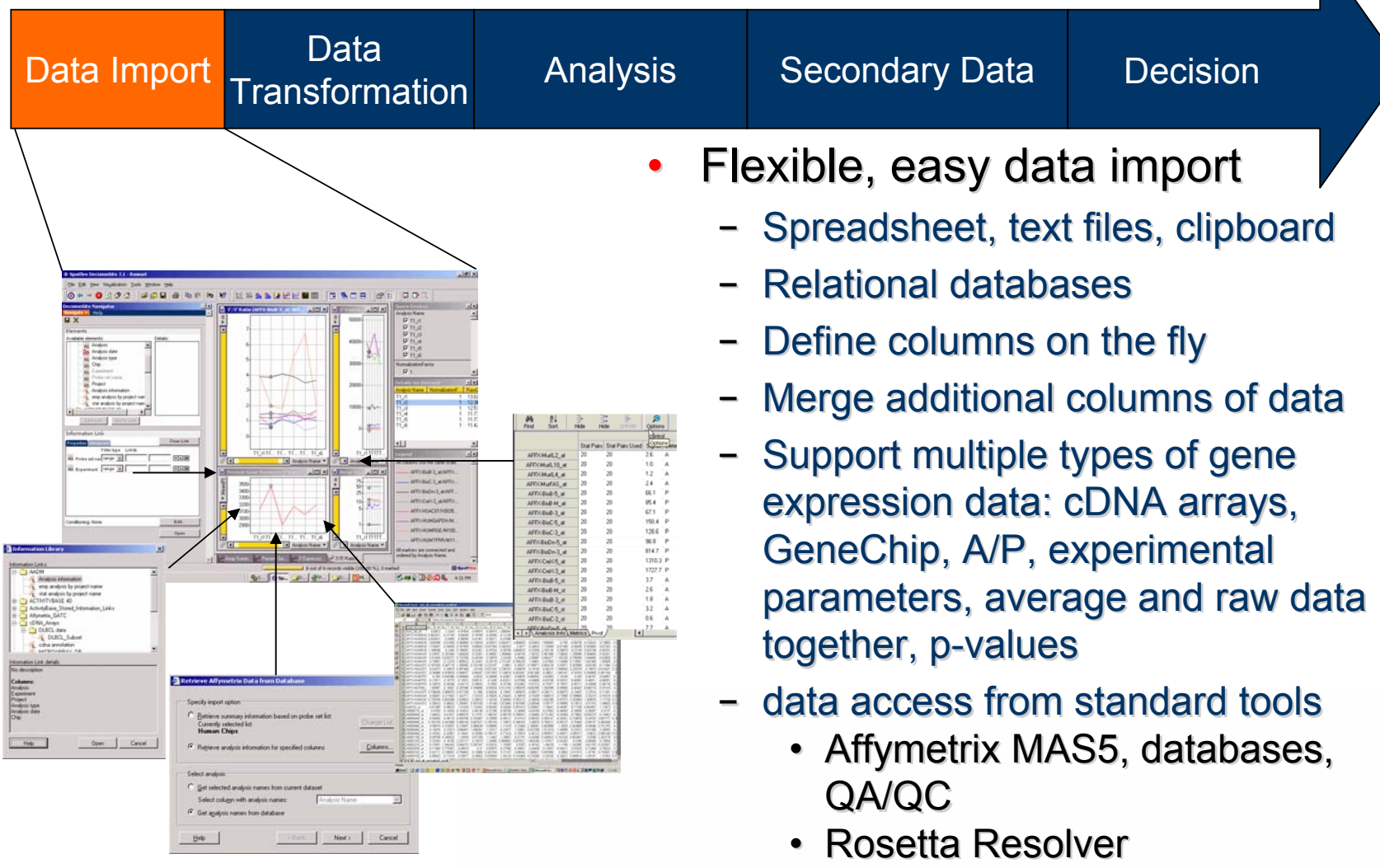

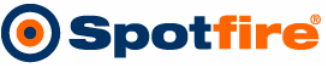

#### **Data Transformation Data Transformation**

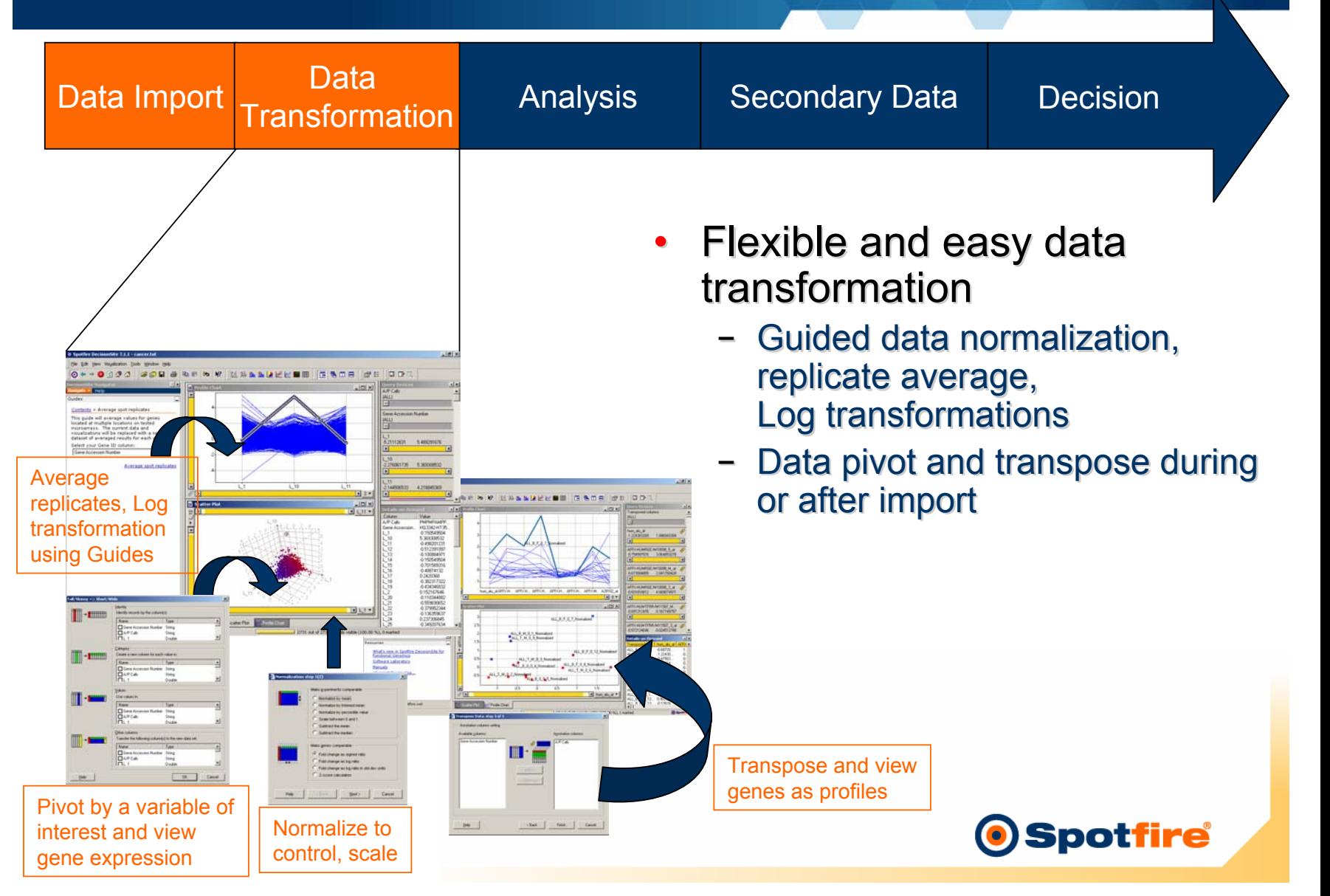

#### **Analysis Analysis**

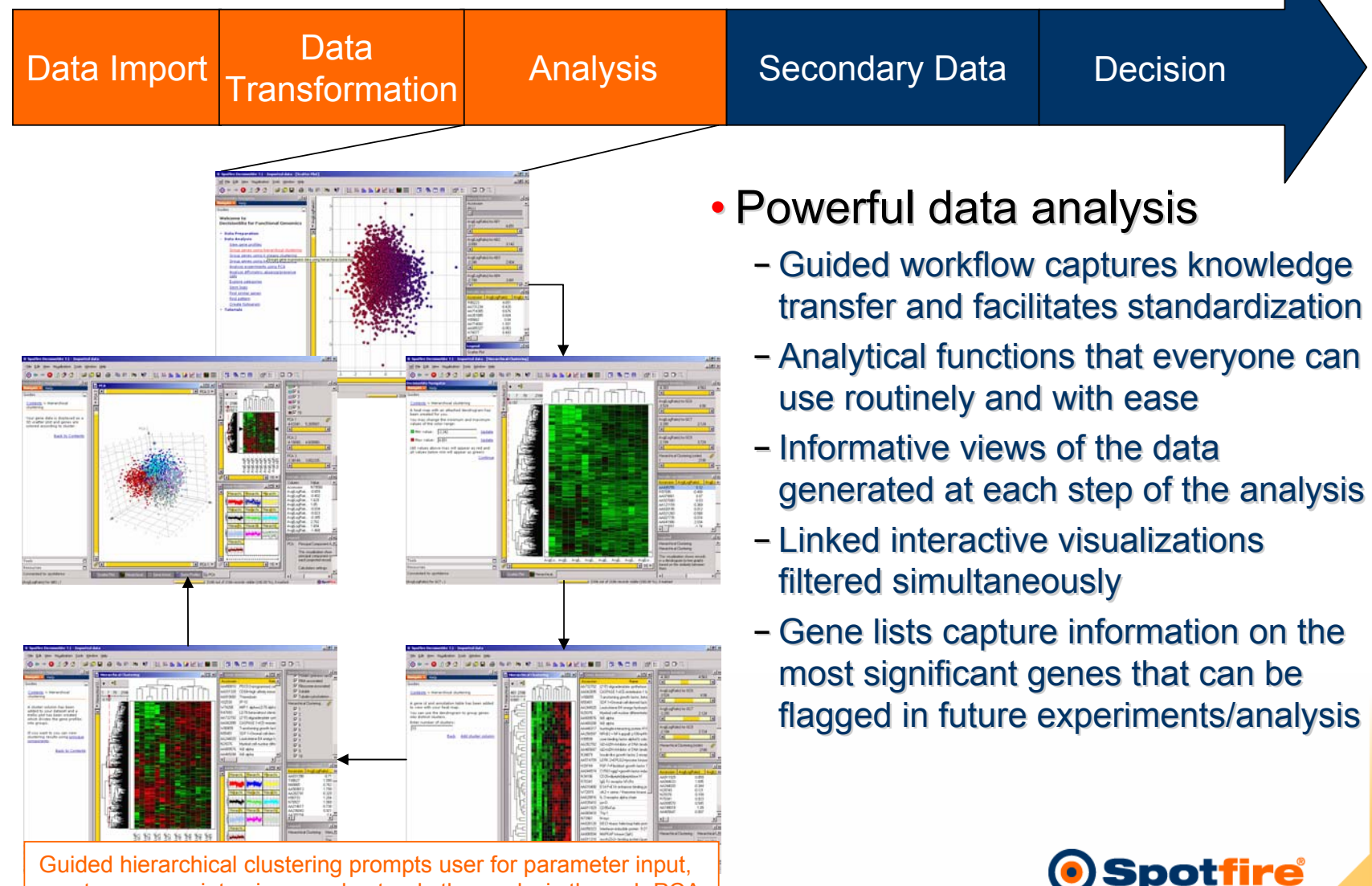

creates appropriate views and extends the analysis through PCA

## **Secondary Data**

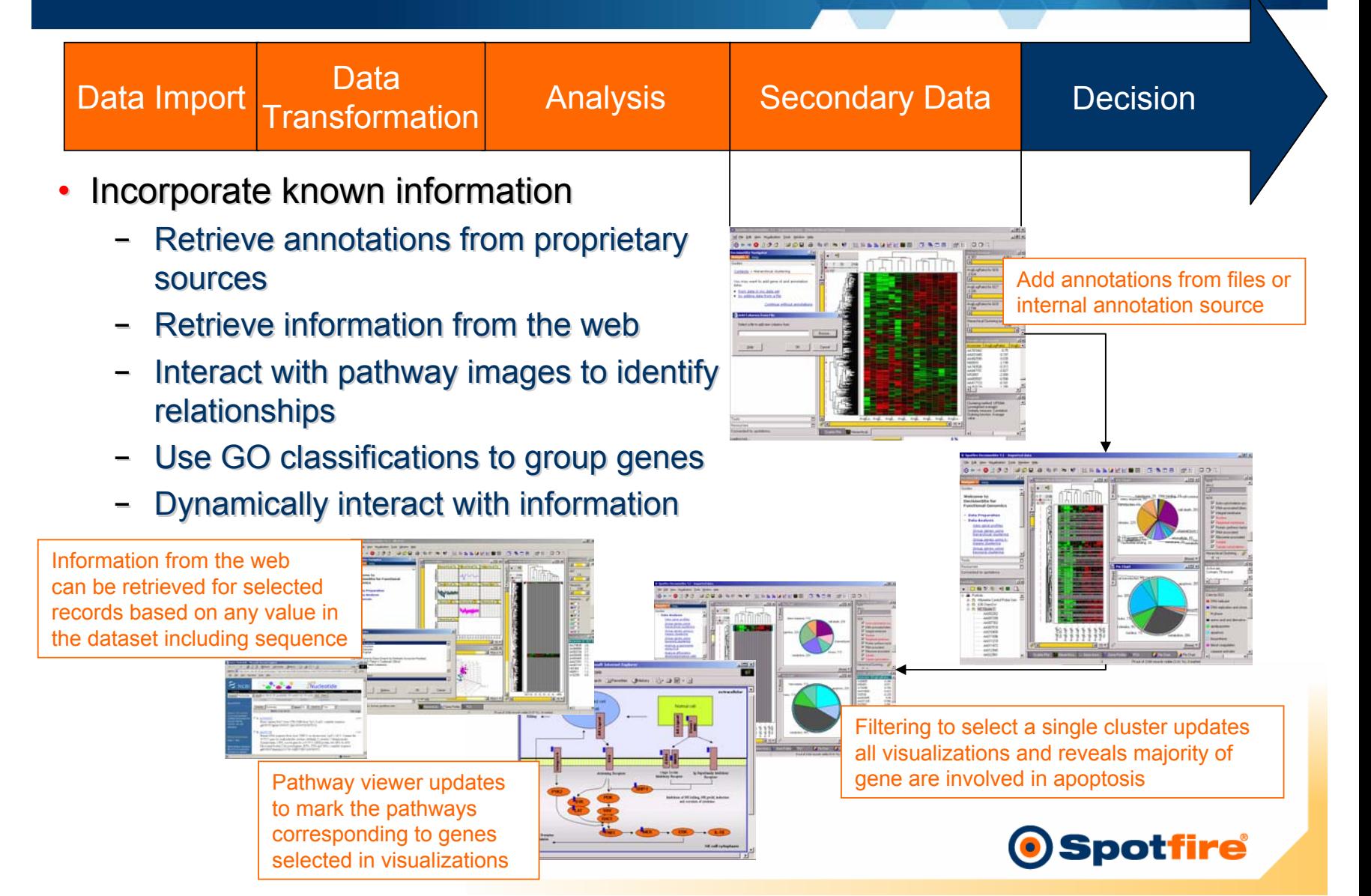

Locate records (Gene IDs) in the gene ontology hierarchy by function (molecular, biological, and cellular) and view associated annotations

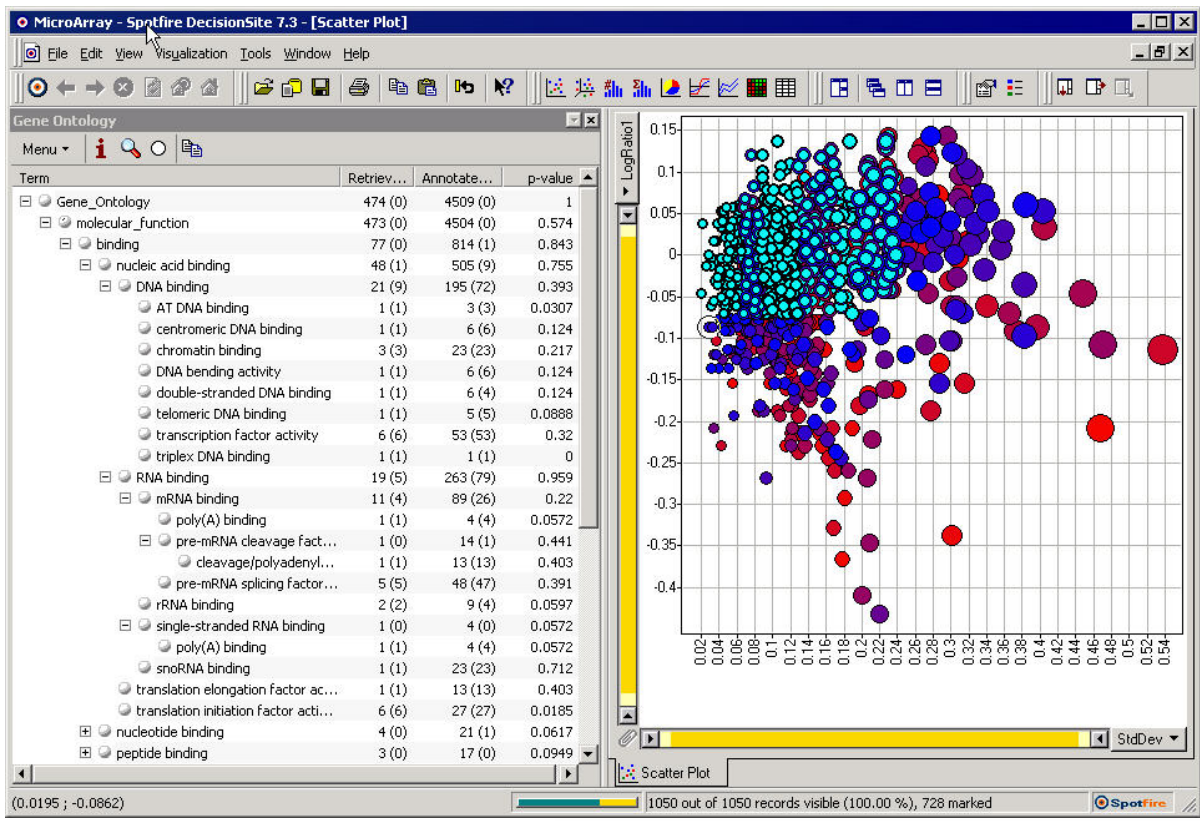

- Node information including a customizable live web links to additional sources of information about the GOID, term or a gene
- •Search capabilities allowing to search on substring, ID or exact match
- •Search for p-values below a certain threshold

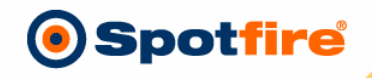

#### **Decision Making Decision Making**

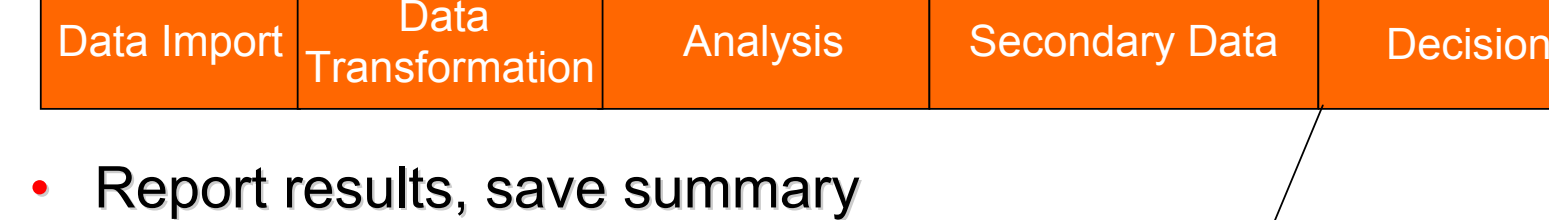

- Report results, save summary information and share thought information and share thought processes processes
	- − Use visualization and dynamic filtering − Use visualization and dynamic filtering in project team meetings in project team meetings
	- − Identify gene clusters, compare lists − Identify gene clusters, compare lists and confirm expression patterns in new and confirm expression patterns in new experiments experiments
	- − Save lists of significant, co-regulated − Save lists of significant, co-regulated genes genes
	- − Share and archive the decision making − Share and archive the decision making process process

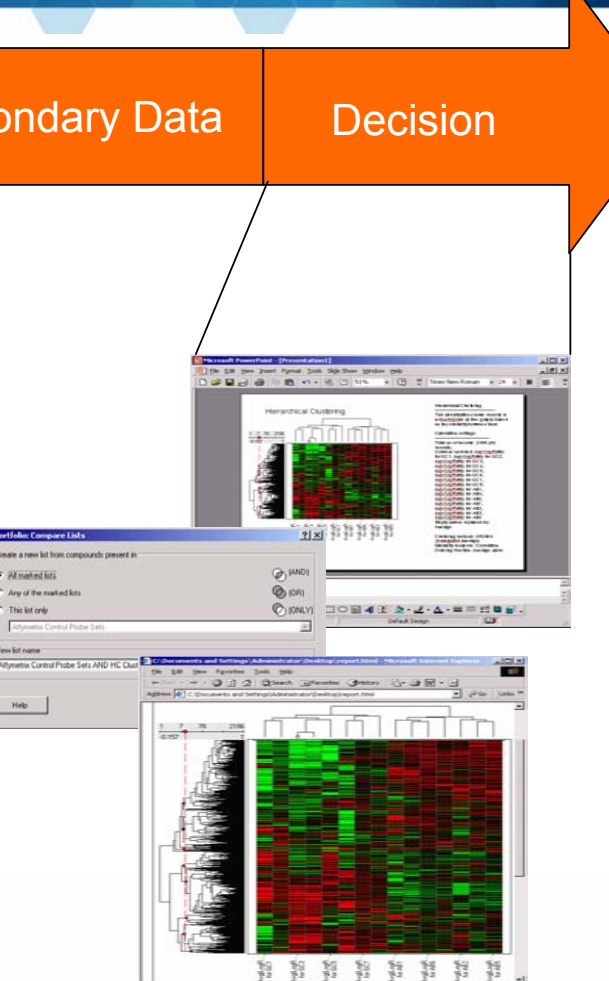

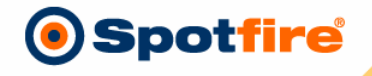

#### **Extending the analysis**

- What other information is available?
	- − Validate microarray results with rtPCR data − Validate microarray results with rtPCR data
	- − Toxicogenomics: integrate Toxicology data − Toxicogenomics: integrate Toxicology data
	- − Compare gene expression with protein expression − Compare gene expression with protein expression
	- − Chemogenomics: integrate chemistry support − Chemogenomics: integrate chemistry support

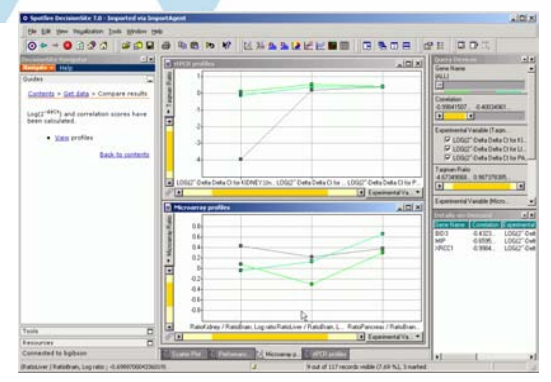

Compare microarray and rtPCR data

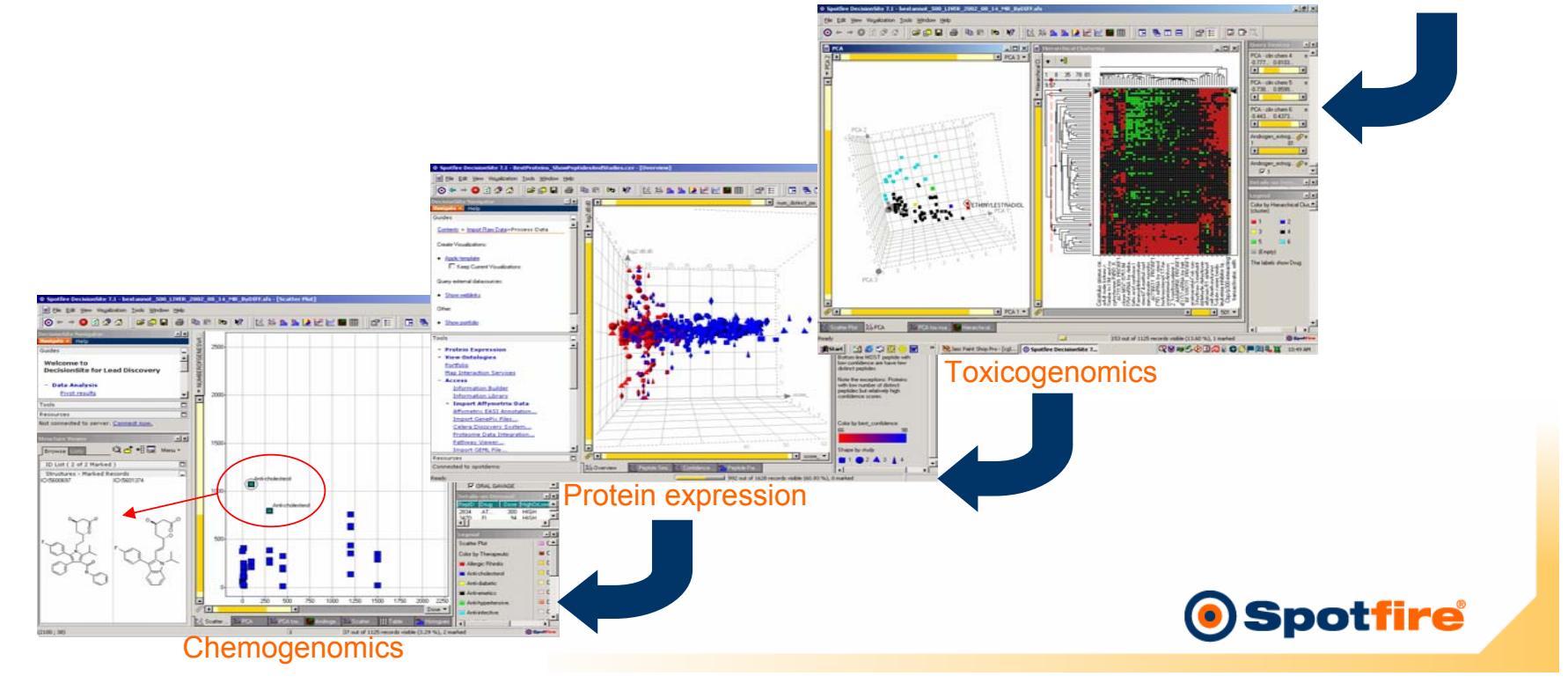

## **Extending the analysis**

- What other information is available?
	- − Investigate statistically significant regions of − Investigate statistically significant regions of homozygosity homozygosity
	- − Validate data extracted from histological imaging − Validate data extracted from histological imaging
	- − Adverse event analysis − Adverse event analysis

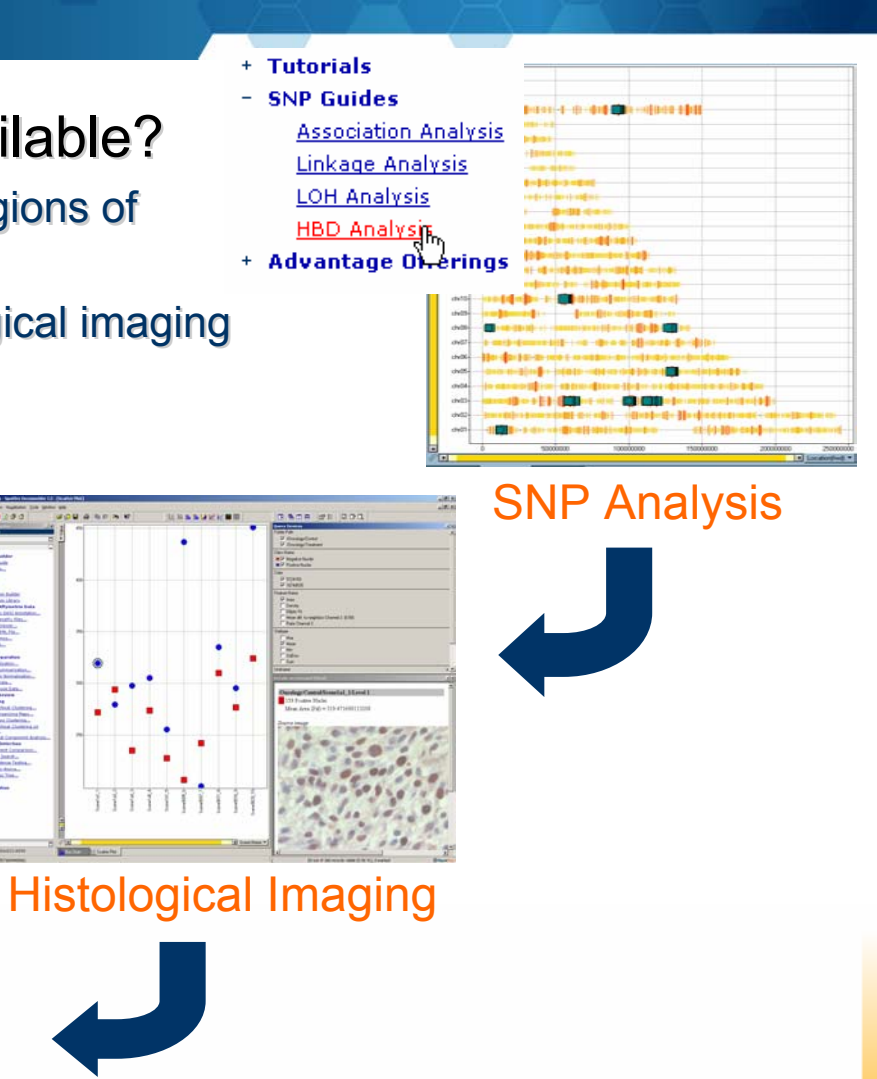

**Spotfire®** 

**W MAAAAAEEE BACH 21 00:** set from enrolment vs duratio . Cadedfored by Study Mark · Distribution of amount adverse must the company of the first page of the local . Nonparent of projection by part **Back to Co** 

Drug safety/Pharmacovigilance

## **Creating Custom Guides**

- Expert analysis •Expert analysis processes captured live processes captured live
- End-user generated •End-user generated guided analytic guided analytic applications applications
	- Ready for deployment with Ready for deployment with no additional development no additional development **Analyze**

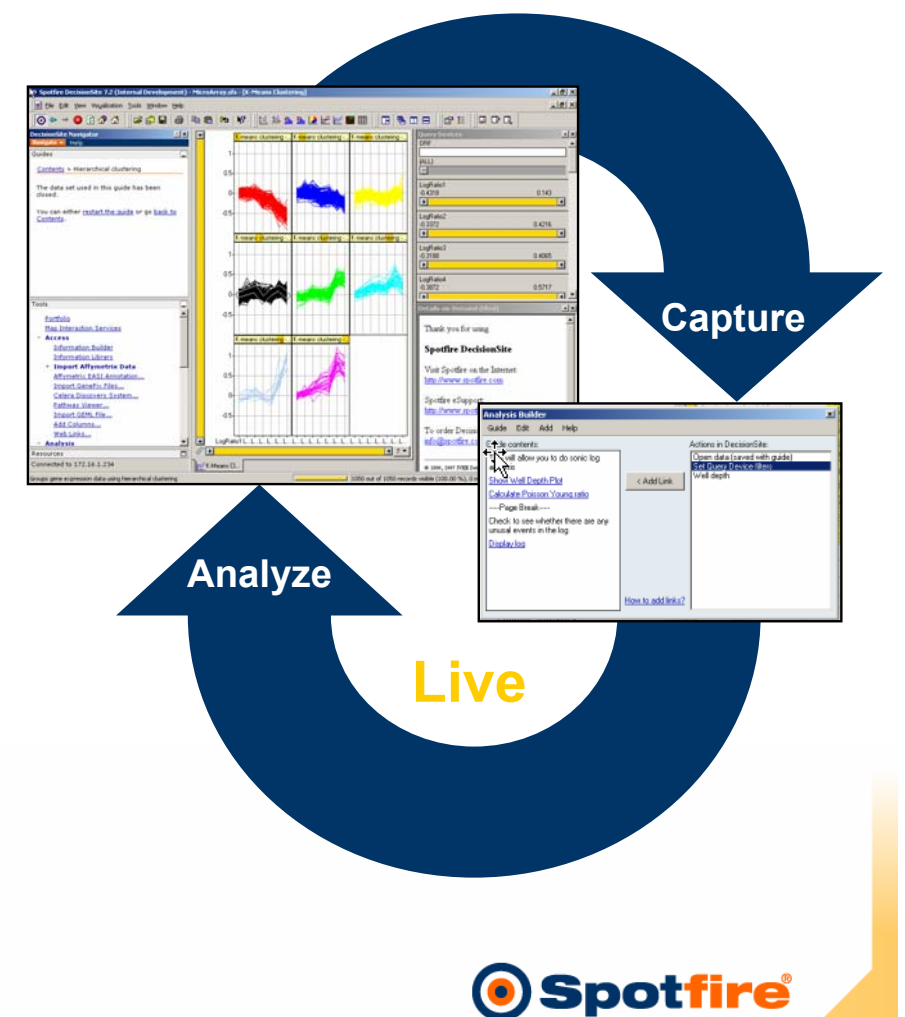

#### **Capturing and Reusing Analysis Processes Capturing and Reusing Analysis Processes**

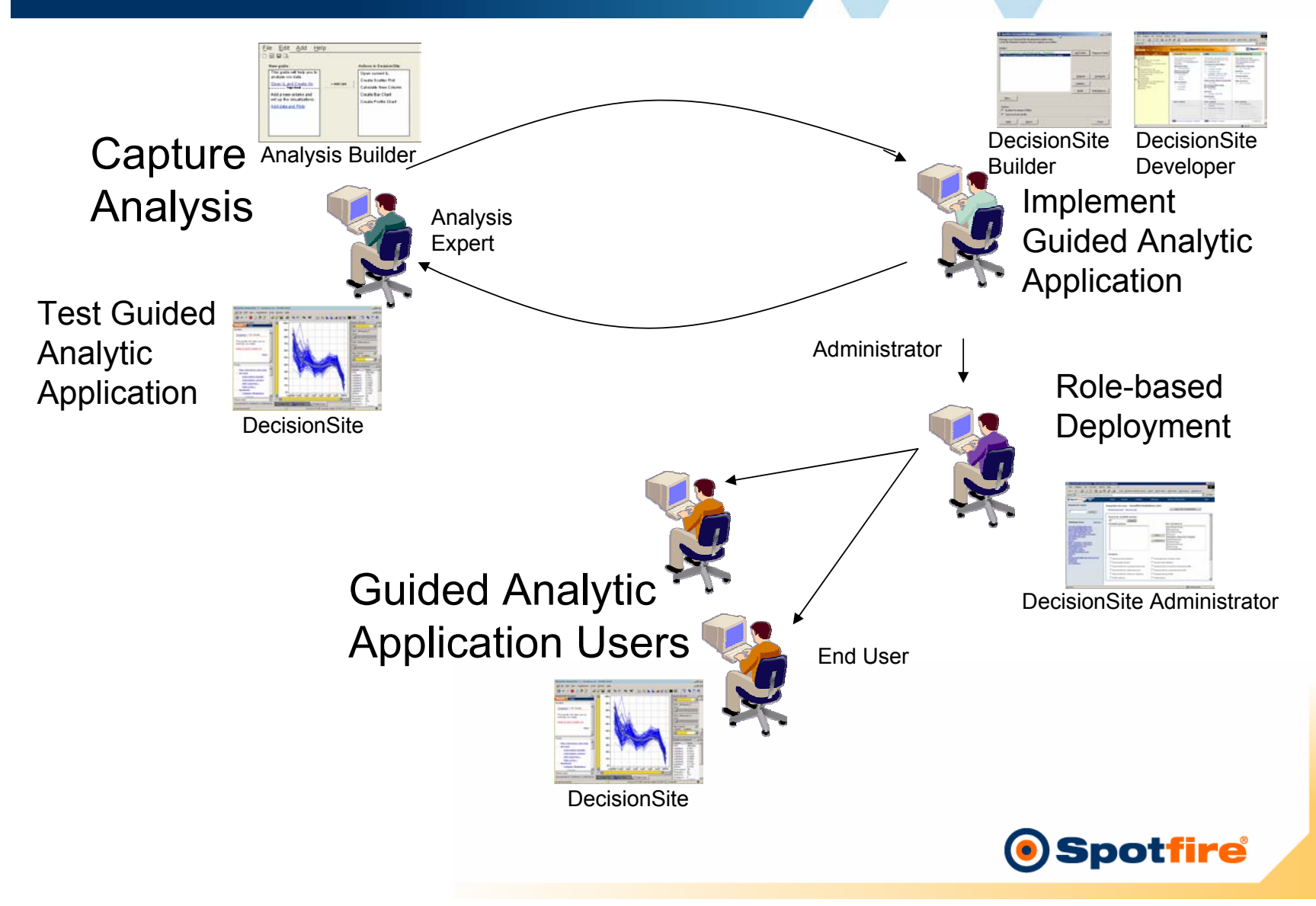

#### **Statistics in R Statistics in R**

- Interactive multiplatform statistics environment Interactive multiplatform statistics environment
- • Open-source implementation of the S language Open-source implementation of the S language •
- • Easily extendable to include additional algorithms Easily extendable to include additional algorithms •
- Active community developing algorithms and Active community developing algorithms and extensions
- For more info on R statistics and the Bioconductor Project see: Bioconductor Project see: **www.bioconductor.org www.bioconductor.org**

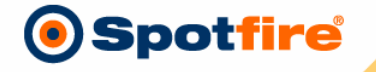

#### **R Integration R Integration**

# Develop R Code DecisionSite Guide

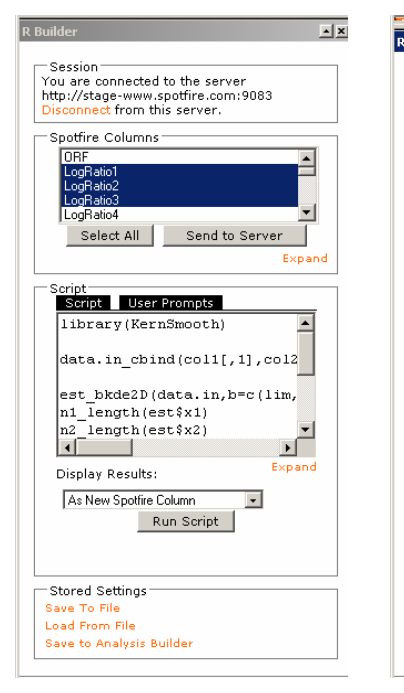

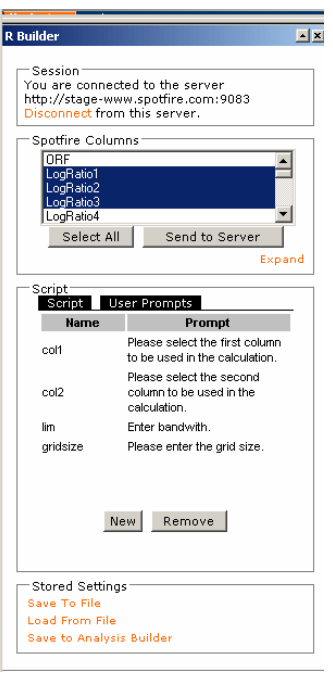

e vida.

Tools

Resources Connected to nathan3:72

# Assemble

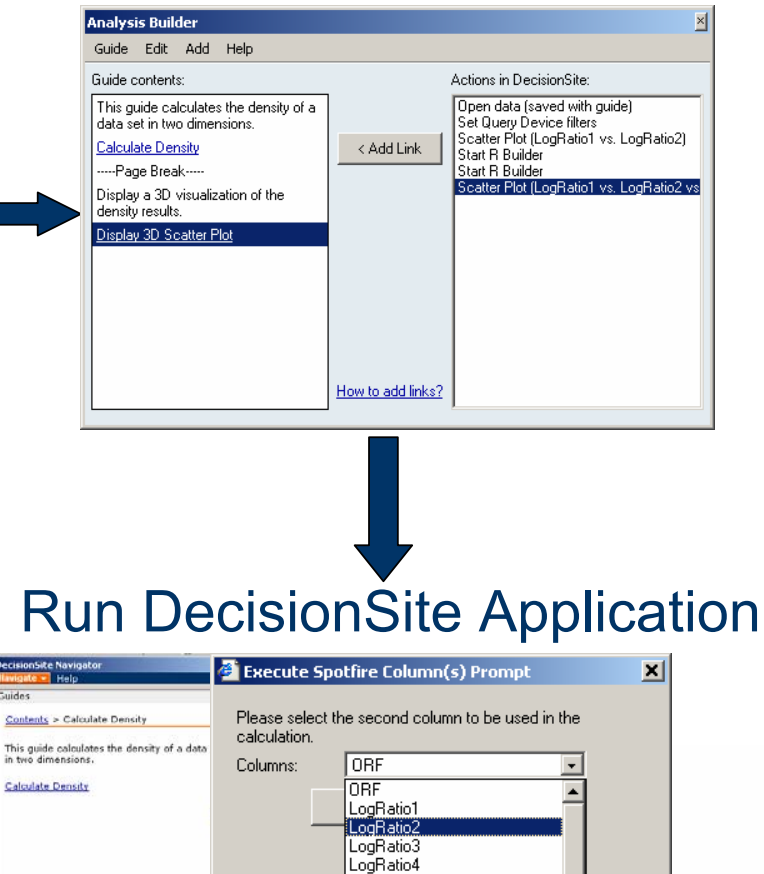

LogRatio5 LogRatio6 LogRatio7 StdDev

 $\overline{a}$ 

**Spotfire** 

#### **Development Resources Development Resources**

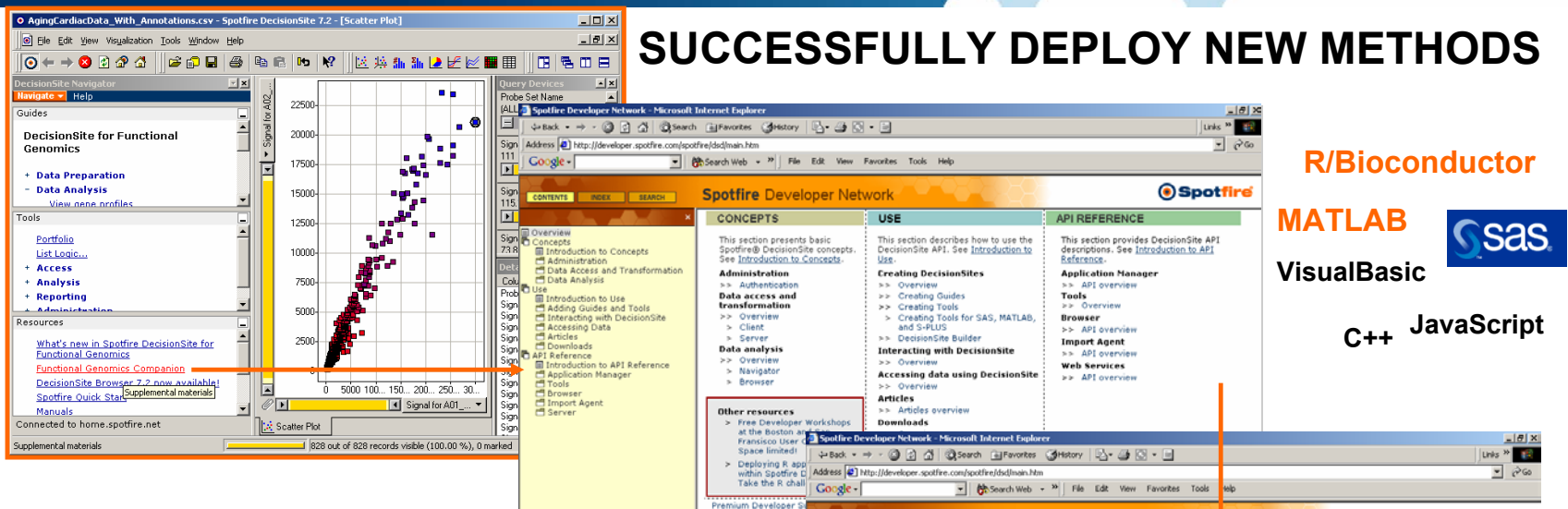

- **Create your Analytic Application**:
	- − Extensive API documentation that is searchable, current & online
	- − Instruction on how to add Matlab, SAS, S-Plus computations
	- − Instruction on how to add your algorithm or specialized tools

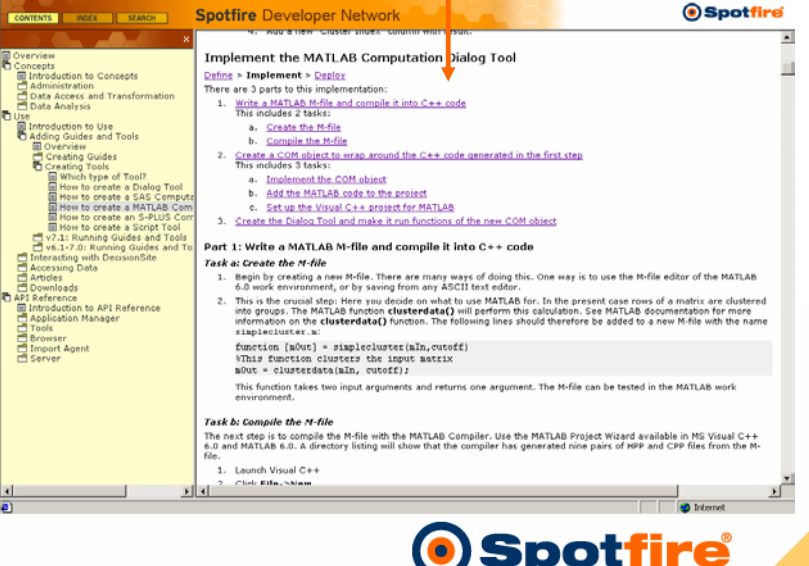

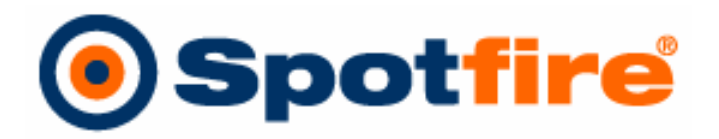

## /freedom to wonder\_power to decide /freedom to wonder\_power to decide

For more information and archived webcast recordings: For more information and archived webcast recordings:

*www.spotfire.com www.spotfire.com*

*Contact: mark@spotfire.com Contact: mark@spotfire.com*

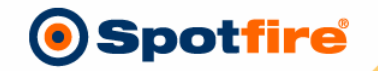